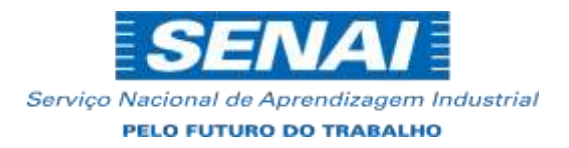

# **PROCESSO SELETIVO PARA PROVIMENTO DE VAGAS SENAI CACOAL/RO EDITAL DE ABERTURA DE INSCRIÇÕES Nº 127/2023**

O **Instituto Euvaldo Lodi – IEL/RO** torna pública a realização de processo seletivo para provimento de vaga para o Serviço Nacional de Aprendizagem Industrial – **SENAI CACOAL/RO,** mediante as condições estabelecidas neste edital.

#### **1. DAS DISPOSIÇÕES PRELIMINARES**

1.1 O processo seletivo será dirigido pela Coordenação de Talentos do **IEL/NR-RO**, contratada pelo **SENAI/RO** para esse fim.

1.2 A seleção para o cargo de que trata este edital compreenderá o exame de habilidades e conhecimentos, obedecendo as seguintes etapas:

## **1.2.1 - Análise curricular;**

# **1.2.2 - Microaula.**

1.3 Os candidatos NÃO receberão cartão de confirmação de inscrição e todas as informações sobre o certame serão disponibilizadas no portal IEL/RO <https://portal.fiero.org.br/iel> no menu **EDITAIS**. Não serão admitidas alegações de desconhecimento das datas, locais e demais informações contidas neste edital. Eventualmente poderão receber comunicados referentes à vaga na qual foram cadastrados.

1.4. Não serão cobradas taxas de inscrição.

1.5. Somente poderão participar do processo seletivo maiores de 18 anos.

1.6 **Os candidatos não devem ter vínculo de parentesco até o 3º grau civil, afim ou consanguíneo, com empregados do Sistema FIERO (FIERO/SESI/SENAI/IEL), que estejam exercendo, quando do processo seletivo, a função de direção, gerência, coordenação, supervisão e assessoria, assim como, aplicável essa vedação aos que mantem parentesco com industriais integrantes de seus órgãos diretivos e consultivos, titulares ou suplentes, de acordo com a Ordem de Serviço Conjunta FIERO, SESI, SENAI E IEL Nº 001/2017, e as informações prestadas são de inteira responsabilidade do candidatos, sendo sua inveracidade considerada falsidade ideológica, e passível de sansões previstas na lei em vigor.**

1.7**. Estão também impedidos de participarem dos processos seletivos colaboradores societários em empresas que concorram nas licitações do Sistema FIERO, bem como em atividades iguais ou equivalentes aos serviços oferecidos pelo IEL, SENAI e SESI, sob pena de responderem, também na forma da lei, e passível de punições administrativas internas.**

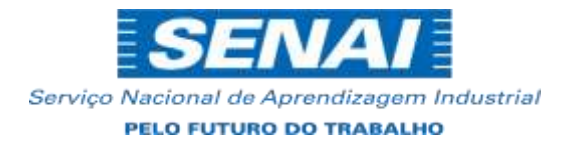

#### **2. DO CARGO, ÁREA DE ATUAÇÃO, VAGA, REQUISITOS E SALÁRIO.**

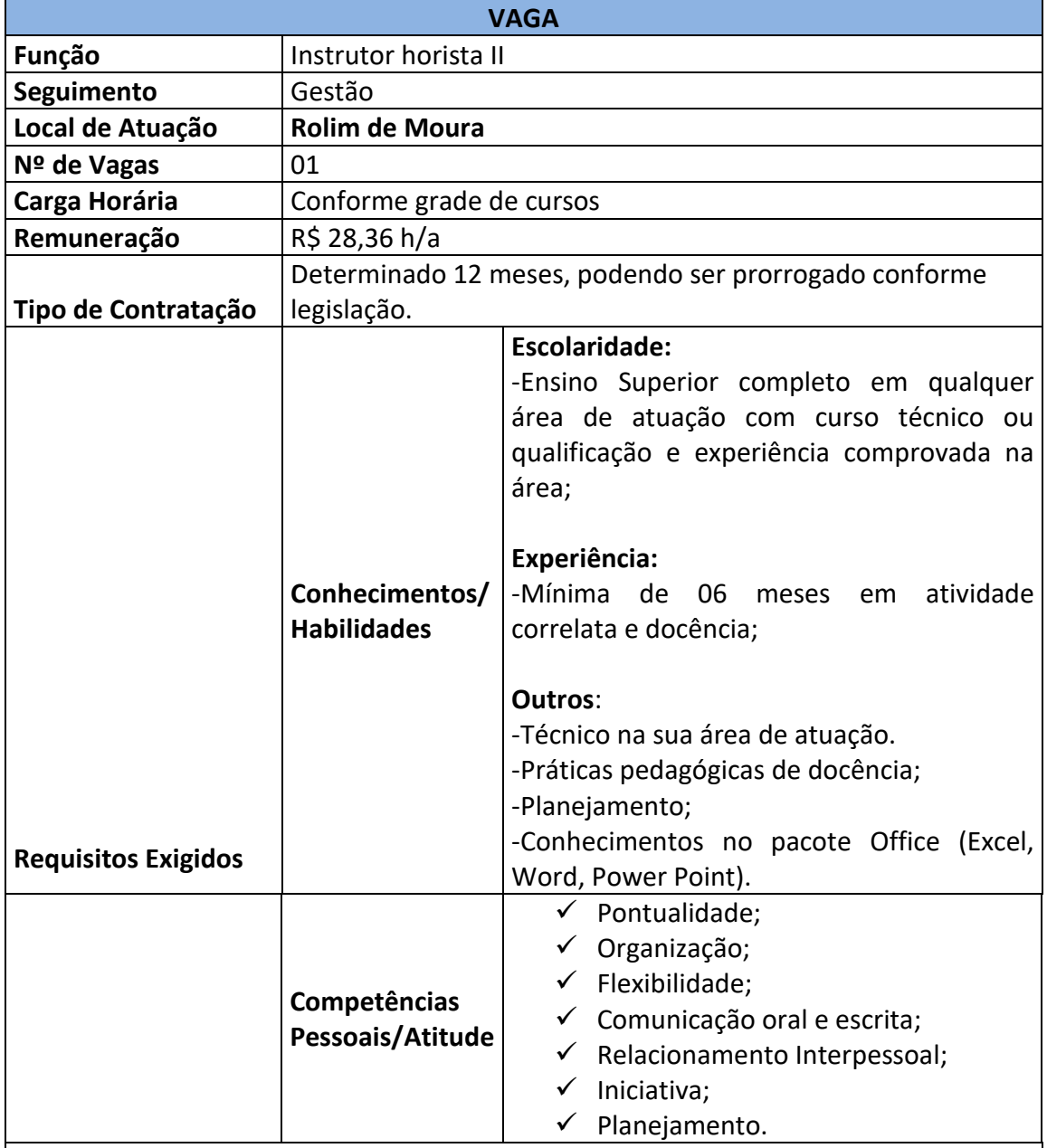

#### **Principais Atribuições:**

- $\checkmark$  Atuar dentro de sua área de competência em todos os programas de formação profissional;
- $\checkmark$  Ministrar aulas de acordo com as suas competências;
- $\checkmark$  Apoiar quando necessária a prospecção de demandas de programas de formação profissional;
- $\checkmark$  Participar da elaboração de projetos educacionais;
- $\checkmark$  Realizar capacitação para a força de trabalho dentro de sua área de competência, para as Casas do Sistema FIERO;

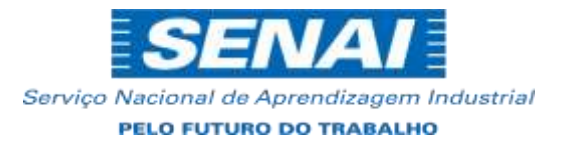

- $\checkmark$  Participar de projetos específicos promovidos pelo Departamento Nacional -DN:
- $\checkmark$  Realizar especificações e dimensionamentos de equipamentos utilizados nas aulas práticas de educação profissional;
- Contribuir com atualização das estratégias empregadas na educação profissional;
- $\checkmark$  Planejar, analisar e avaliar projetos educacionais, de acordo com as normas estabelecidas pela instituição, no âmbito das diretrizes organizacionais e pedagógicas;
- $\checkmark$  Realizar a instrução, mediação e avaliação do processo de ensino aprendizagem do aluno conforme o projeto do curso respeitando a metodologia educacional da instituição;
- $\checkmark$  Exercer as atividades de coordenação de cursos próprios e/ou em parceria com outras instituições, dentro de sua área de competência, sempre que designado pela instituição;
- $\checkmark$  Assegurar o uso adequado de instalações, materiais, máquinas, ferramentas e equipamentos utilizados para fins didáticos e tecnológicos;
- Realizar atividades de educação profissional, interno e externamente a estrutura da organização;
- $\checkmark$  Colaborar com o planejamento, atualização e realização dos projetos educacionais, participando das reuniões previstas nas normas internas da instituição, bem como nas rotinas pedagógicas;
- $\checkmark$  Orientar e supervisionar estágios ou trabalhos de conclusão de curso, acompanhando o desenvolvimento das etapas definidas ao longo do processo;
- $\checkmark$  Orientar e supervisionar alunos de Aprendizagem Industrial Básica e Técnica, na condição de cotistas em indústrias, acompanhando o desenvolvimento das etapas definidas ao longo do processo;
- $\checkmark$  Participar de treinamentos, seminários, workshops, oficinas e de reuniões na sua área de atuação;
- $\checkmark$  Auxiliar na elaboração do orçamento anual;
- $\checkmark$  Propor novos cursos/programas para o portfólio;
- $\checkmark$  Preparar material didáticos;
- $\checkmark$  Criar materiais didáticos dentro da sua da área de atuação;
- $\checkmark$  Estimular junto aos alunos o autodesenvolvimento;
- $\checkmark$  Cumprir as normas de Compliance da instituição;
- $\checkmark$  Executar outras atividades correlatas a sua área de atuação.

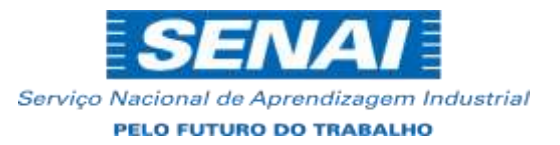

# **3. DAS FASES DO PROCESSO SELETIVO**

#### **3.1 PRIMEIRA FASE: INSCRIÇÃO ELETRÔNICA**

3.1.1 As inscrições devem ser realizadas EXCLUSIVAMENTE através do portal <https://portal.fiero.org.br/iel/edital> , no período estabelecido conforme cronograma neste edital.

**3.1.2 O IEL/RO não se responsabiliza por inscrições não realizadas por motivos de ordem técnica de computadores, falhas de comunicação, congestionamento das linhas de comunicação, bem como outros fatores de ordem técnica que impossibilitem a transferência de dados.**

3.1.3 O candidato deverá acompanhar os agendamentos de todas as datas e os resultados de todas as fases através da divulgação oficial no portal do IEL – <https://portal.fiero.org.br/iel/edital> .

3.1.4 A inscrição do candidato implica no termo de compromisso com as regras estabelecidas neste edital, sobre os quais não poderá alegar desconhecimento ou discordância.

3.1.5. Somente deverão realizar a inscrição os profissionais que se enquadrarem no perfil de experiência e conhecimentos exigidos no processo seletivo. O candidato deverá certificar-se de que atende todos os requisitos.

3.1.6 A veracidade dos dados e as informações disponibilizadas no ato da inscrição serão de total responsabilidade do candidato, sob as penas da Lei.

3.1.7. Os candidatos que, a qualquer tempo, não comprovarem documentalmente as informações fornecidas na inscrição, estarão automaticamente desclassificados do processo seletivo.

3.1.8 A inscrição será limitada a duas vagas por edital, desde que, es etapas não sejam realizadas no mesmo horário.

3.1.9. Poderá participar do processo seletivo somente maior de 18 anos.

#### **3.2 SEGUNDA FASE: ANALISE CURRICULAR DOS PRÉ-REQUISITOS – ELIMINATÓRIA**

3.2.1. Esta fase é eliminatória e consiste na verificação dos pré-requisitos necessários à ocupação da vaga através do currículo inscrito, efetuada por meio de recurso eletrônico, tendo como referência informações divulgadas neste edital.

**3.2.2. Deverão constar todos os requisitos da função e experiência com as mesmas nomenclaturas do edital ou nomenclaturas correlatas. No caso de não identificação na análise curricular o candidato será desclassificado.**

3.2.3. Os candidatos que apresentarem todos os requisitos para a inscrição serão selecionados para a próxima etapa do processo seletivo.

#### **3.4 TERCEIRA FASE – MICROAULA – ELIMINATÓRIA E CLASSIFICATÓRIA**

3.4.1 É de responsabilidade exclusiva do candidato a ciência correta do local e endereço da etapa, bem como o comparecimento no horário determinado, cuja convocação estará disponibilizada no site do IEL – <https://portal.fiero.org.br/iel/edital> não podendo ser alegado qualquer espécie de desconhecimento.

3.4.2 Caso o candidato esteja impossibilitado de apresentar, no dia da realização da etapa, documento de identidade original, por motivo de perda, furto ou roubo, deverá

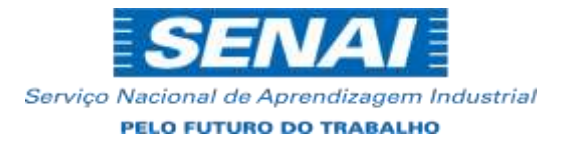

apresentar documento oficial que o identifique (com foto), tais como: Carteira de Órgão ou Conselho de Classe, Carteira de Trabalho e Previdência Social (CTPS), Certificado Militar, Carteira Nacional de Habilitação, expedida nos termos da Lei Federal n° 9.503/97, Passaporte, Carteiras de identidade expedidas pelas Forças Armadas, Polícias Militares e Corpo de Bombeiros Militares, identificação funcional(crachá) que contenha dados de identificação e com foto..

3.4.3. Os candidatos deverão apresentar-se ao local designado com antecedência mínima de 30 (trinta) minutos. Não será permitida em hipótese alguma a entrada após o início da etapa.

3.4.4 A Microaula será realizada através de uma aula onde os critérios de avaliação serão distribuídos da seguinte forma:

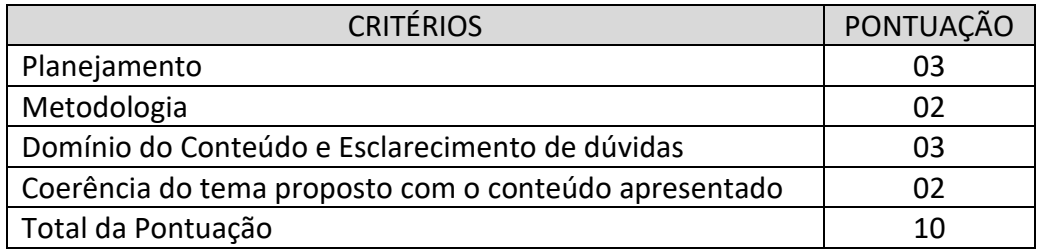

3.4.5 Pontuação total serão 10,0(dez) pontos.

3.4.6 Média para aprovação será 6,00(seis) pontos (somatória).

3.4.7. Será composta uma banca examinadora com três profissionais responsáveis pela avaliação, considerando os critérios acima.

3.4.9 Tempo de duração da micro aula é de no máximo de 20 (vinte) minutos, sendo 15 (quinze) minutos para apresentação e 5 (cinco) minutos para organização do material para realização da micro aula.

3.4.10 Tema para expor na Microaula:

#### **Instrutor horista II- Gestão**

**"Qual a importância e habilidades básicas da área de tecnologia da informação e comunicação são fundamentais para o exercício profissional".**

#### **4. CRITÉRIOS DE DESEMPATE**

4.1. Em caso de empate, a classificação se dará sucessivamente, de acordo com os critérios a seguir:

a) Melhor nota na etapa de Entrevista Técnica ou Micro Aula.

b) Maior tempo de experiência comprovada na função.

c) Prevalecendo o empate, terá prioridade o candidato de maior idade.

#### **5. CRONOGRAMA PREVISTO**

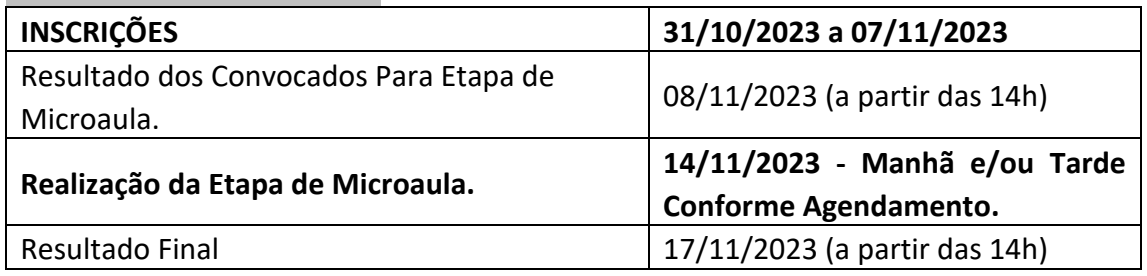

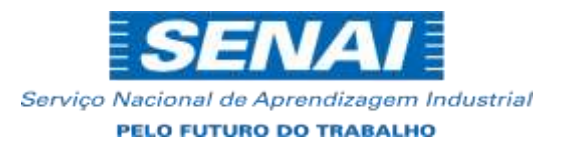

# **6. DA CONTRATAÇÃO**

6.1. Após a verificação da regularidade do Processo Seletivo o candidato que houver sido classificado em primeiro lugar será convocado para apresentação dos documentos de contratação e realização de exame médico ocupacional. Sendo considerado apto mediante tais requisitos, firmará contrato de experiência profissional pelo prazo de 90 (noventa) dias, respeitadas as determinações do Departamento de Recursos Humanos do **SENAI/RO**. Após o período de experiência e conforme a avaliação feita pela gerência responsável poderá ser realizada a contratação definitiva, celebrando-se o contrato por prazo indeterminado, na forma da Consolidação das Leis do Trabalho, **EXCETO**, quando se tratar de contratação por tempo determinado expresso no edital.

6.2. Os candidatos que não comprovarem as informações de escolaridade e experiência estarão automaticamente desclassificados do processo.

6.3. Entende-se ainda como documentos de contratação o certificado de reservista como comprovante de estar em dias com o Serviço Militar.

6.4 O Processo Seletivo finaliza somente a partir da apresentação da documentação legal exigida para contratação, bem como estar apto no Atestado de Saúde Ocupacional (ASO), realizado pela instituição.

6.5 A contratação do candidato aprovado será realizada de acordo com a necessidade administrativa do **SENAI/RO**. A aprovação no processo seletivo não gera expressamente o direito à contratação.

6.6. O **SENAI/RO** se reserva o direito de cancelar a vaga em qualquer fase do processo seletivo, sendo esse fato, se ocorrer, comunicado no site do IEL/RO, <https://portal.fiero.org.br/iel/edital> .

#### **7. DOS PEDIDOS DE REVISÃO DE RESULTADOS**

7.1. O prazo de interposição de pedidos de revisão de resultados será de 24 (vinte e quatro) horas, contados a partir da data da comunicação das etapas da microaula ou entrevista técnica. **Os testes de conhecimento não serão alvo de pedidos de revisão de resultados por se tratar de documento interno do IEL/RO.**

7.2 O pedido de revisão de resultados deverá identificar o ponto que suscitou a dúvida, ser objetivo, fundamentado e tempestivo, sob pena de indeferimento preliminar.

7.3 Pedidos de revisão de resultados cujo teor desrespeite a comissão de avaliação serão preliminarmente indeferidos.

7.4. As respostas aos pedidos de revisão de resultados serão encaminhadas aos interessados, através do e-mail quando da análise e parecer dos mesmos no período de 48 horas úteis a contar da data da impetração do pedido de revisão de resultados para as etapas de análise curricular, dinâmica, entrevistas ou micro aulas.

7.5 A comissão do processo seletivo constitui última instância para pedido de revisão de resultado, sendo soberana em suas decisões, razão pela qual não caberão pedidos de revisão de resultados adicionais.

7.6 Pedido de revisão de resultados e confirmação de inscrição serão respondidos apenas quando solicitado pelo próprio candidato.

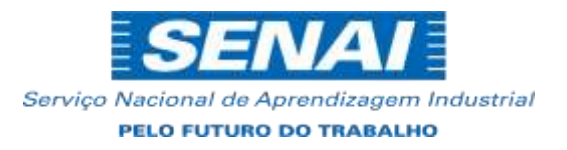

7.7. Em nenhuma hipótese serão aceitos solicitações de reavaliação de pedidos de recursos de resultados das etapas e nem do resultado final, oficial e definitivo.

## **8. DAS DISPOSIÇÕES FINAIS**

8.1. Os candidatos não contratados e aprovados em todas as etapas do processo seletivo permanecerão em cadastro reserva, pelo período de vigência do edital.

8.2. Os candidatos selecionados serão chamados, obedecendo ao número de vagas oferecidas para o cargo.

8.3 Processos de seleção têm validade de seis meses, podendo ser prorrogado por mais seis meses.

8.4 As informações sobre este PROCESSO SELETIVO serão prestadas pela Coordenação de Talentos do IEL/NR-RO através da Internet - <https://portal.fiero.org.br/iel/edital> ou endereço eletrônico iel@fiero.org.br ou na sede do IEL-RO - Rua Rui Barbosa Nº 1112, Arigolândia – Porto Velho – RO.

Porto Velho – RO, 31 de outubro de 2023.

# *NÚCLEO DE TALENTOS IEL/RO*

# **TUTORIAL INSCRIÇÃO EDITAIS IEL**

**1. Para realizar a inscrição o usuário precisa estar logado, para realizar segue os procedimentos abaixo:**

Clique sobre o menu "Candidato".

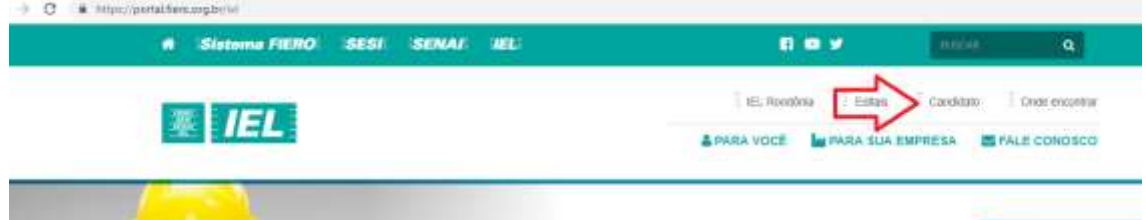

Após será apresentado a tela de login e de inscrição, caso o participante não tenha cadastro informe o CPF no formulário "NÃO TENHO CADASTRO", e clique em "ENVIAR".

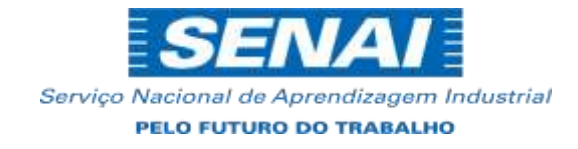

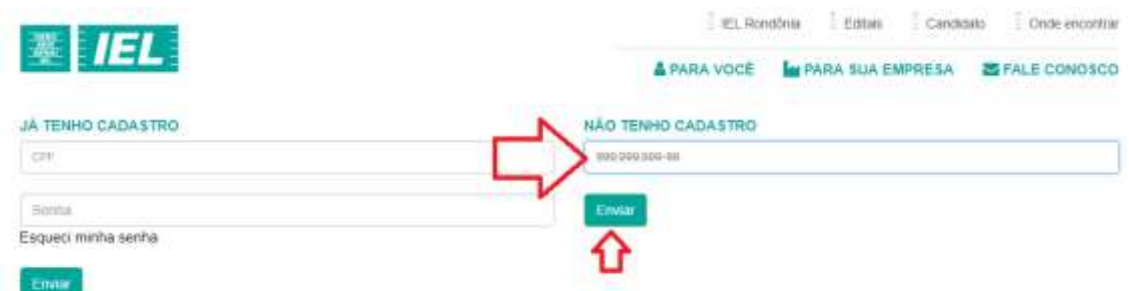

Na tela seguinte, informe todos os dados pessoais conforme solicitado, e anexar o seu currículo, após clica em "Enviar".

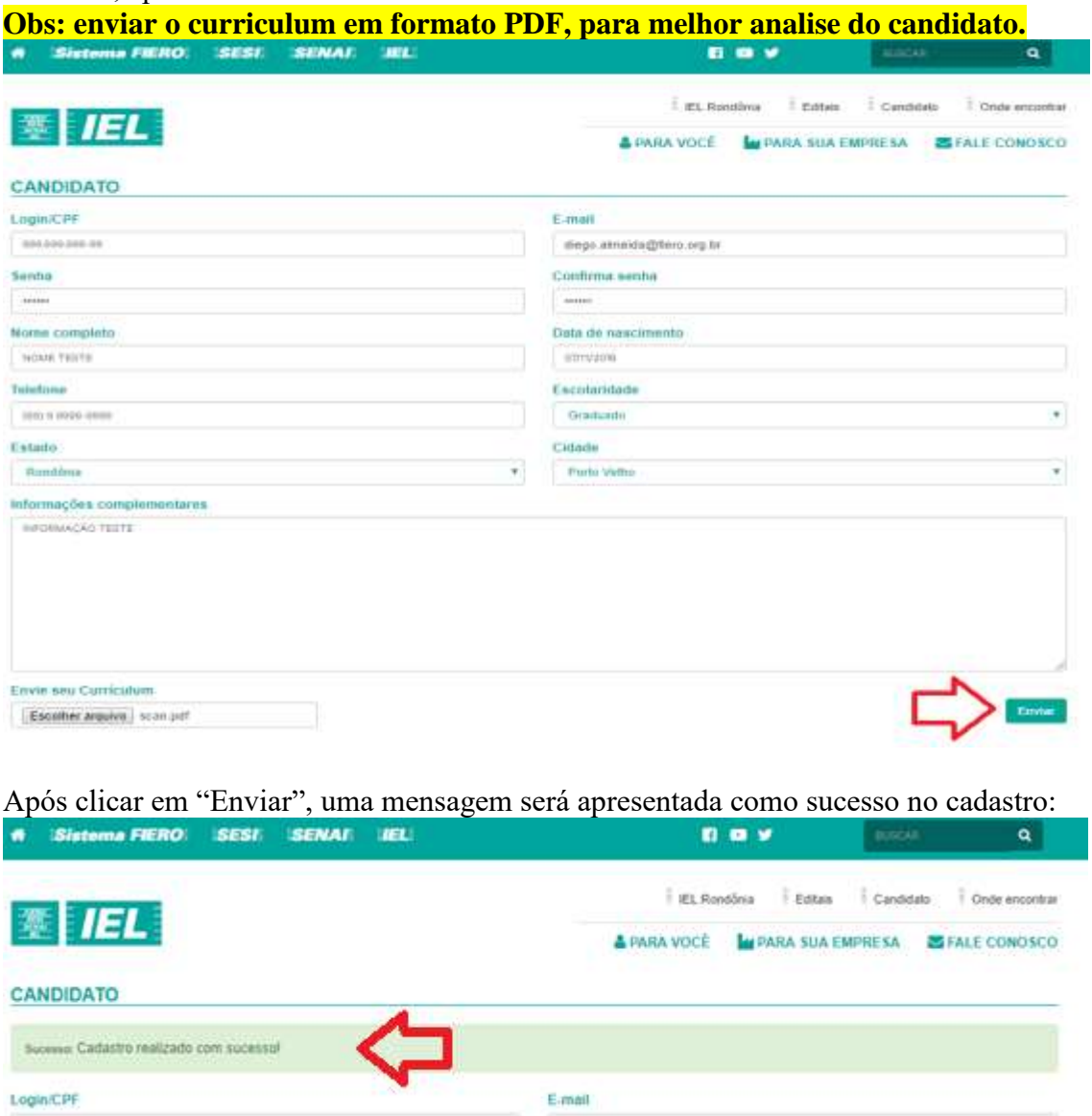

A partir deste momento já pode realizar o login, no menu "Candidato", informando o CPF e senha de acesso, após clique em "Enviar".

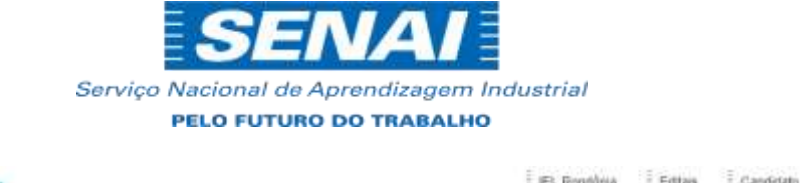

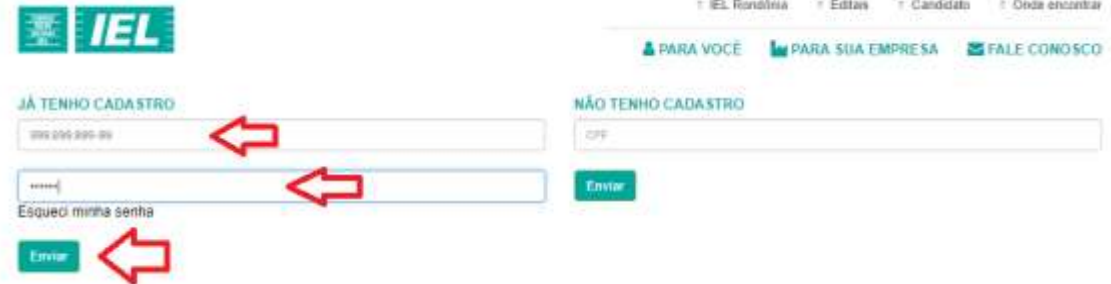

11 Box (The county)

Se as informações estiverem corretas, o portal direciona para a página do candidato:

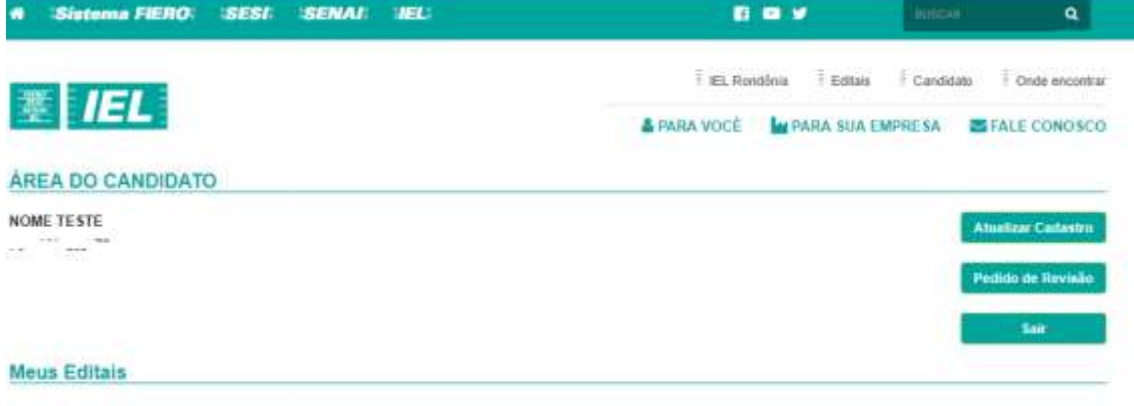

Nesta tela tem a seguintes funcionalidade:

- Atualizar Cadastro.
- Pedido de Revisão.
- Sair.
- Meus Editais: **Neste local fica todos os editais que o participante se candidatou, este local serve como confirmação de inscrição.**

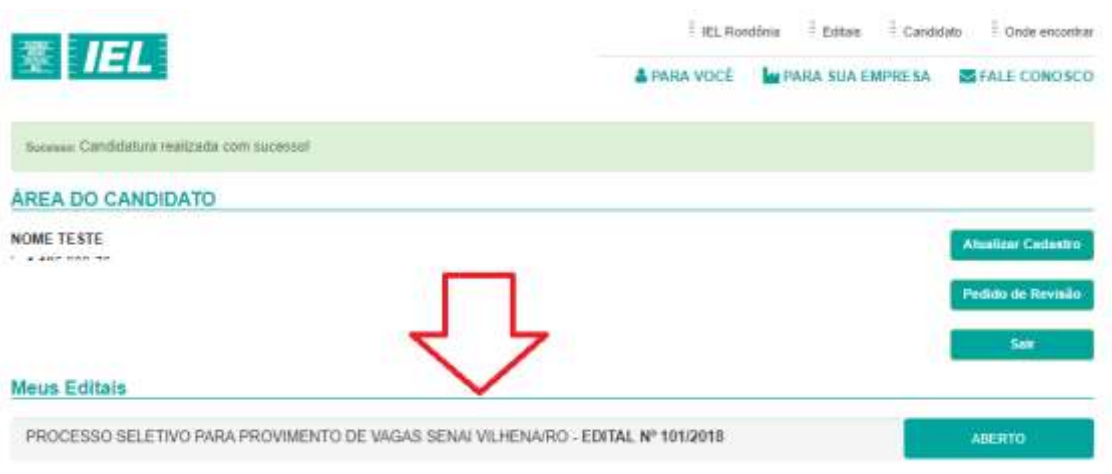

**2. Realizar inscrição nos Editais.**

**Com o seu usuário logado, clique sobre editais:**

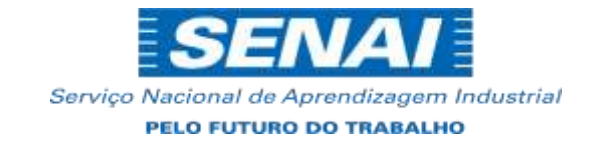

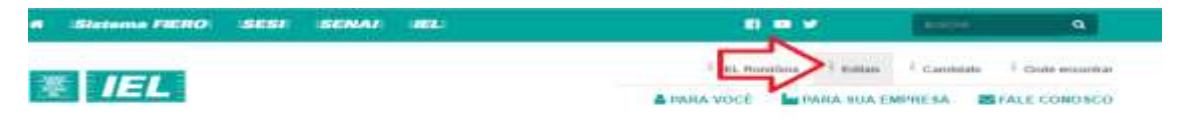

## Será exibido a tela de editais, clique sobre o edital de preferência, que esteja com o status "ABERTO", dentro dos detalhes da vaga tem um botão "QUERO ME CANDIDATAR", clique sobre este botão:

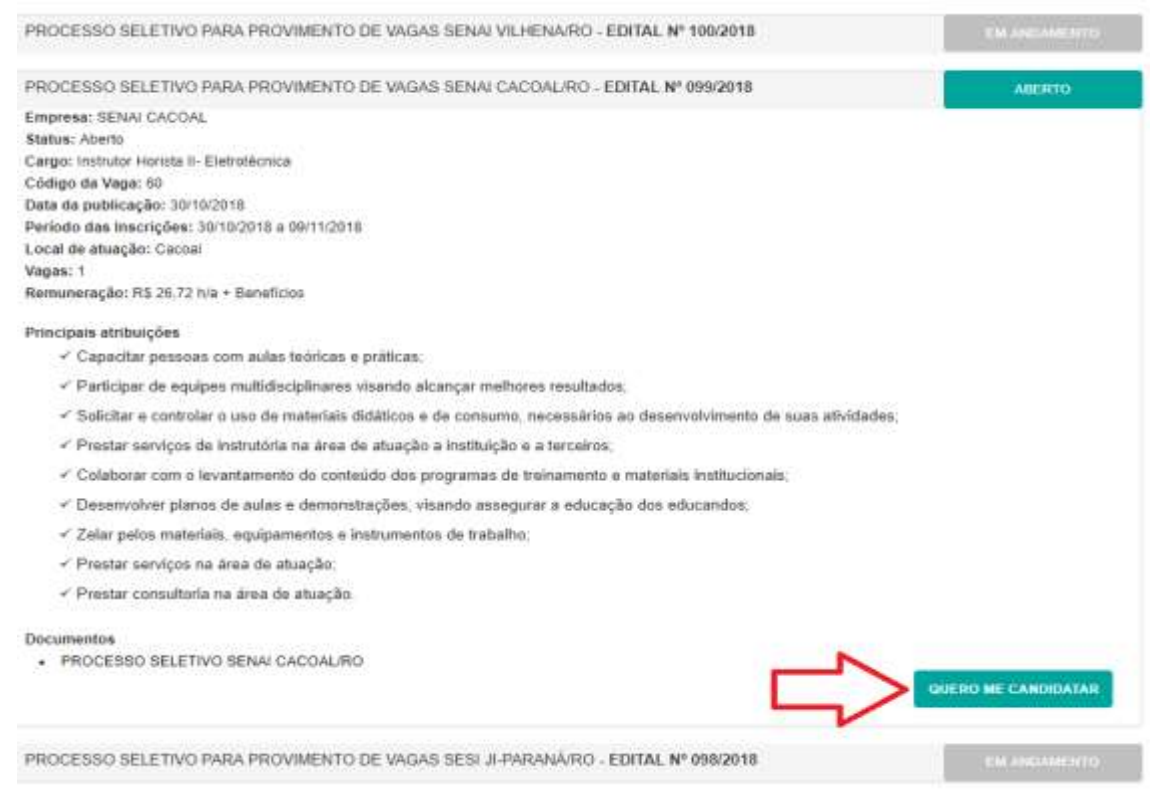

Após clicar no botão será direcionado a página inicial do candidato com a mensagem de sucesso na inscrição:

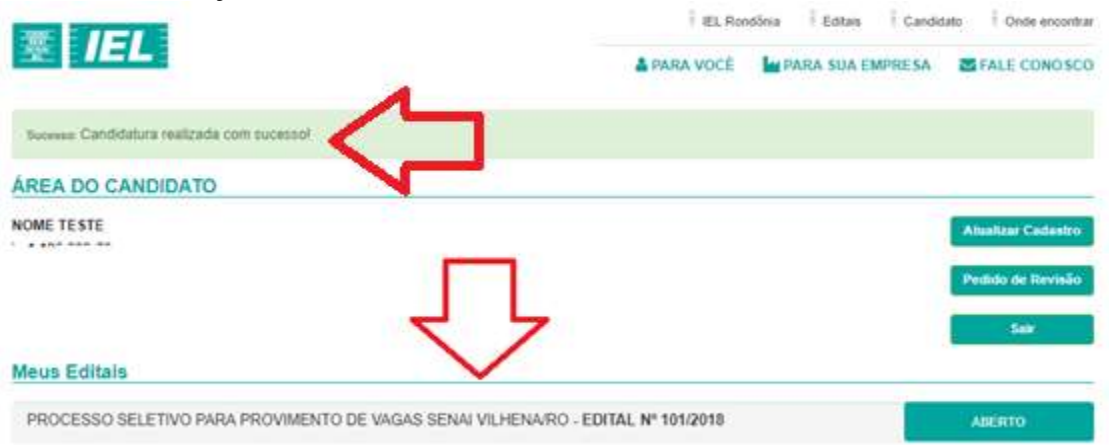

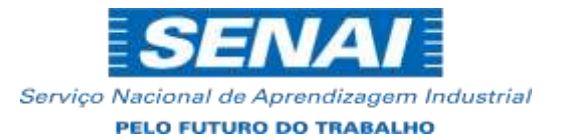

# **Obs: se o candidato não estiver logado no portal, será apresentado em vez do botão "QUERO ME CANDIDATAR" o botão "REALIZAR LOGIN", clicando sobre o botão será direcionado para a página de login do candidato, informe os dados necessário e clique no botão "Enviar", após esta logado retorne ao edital desejado e se escreva.**

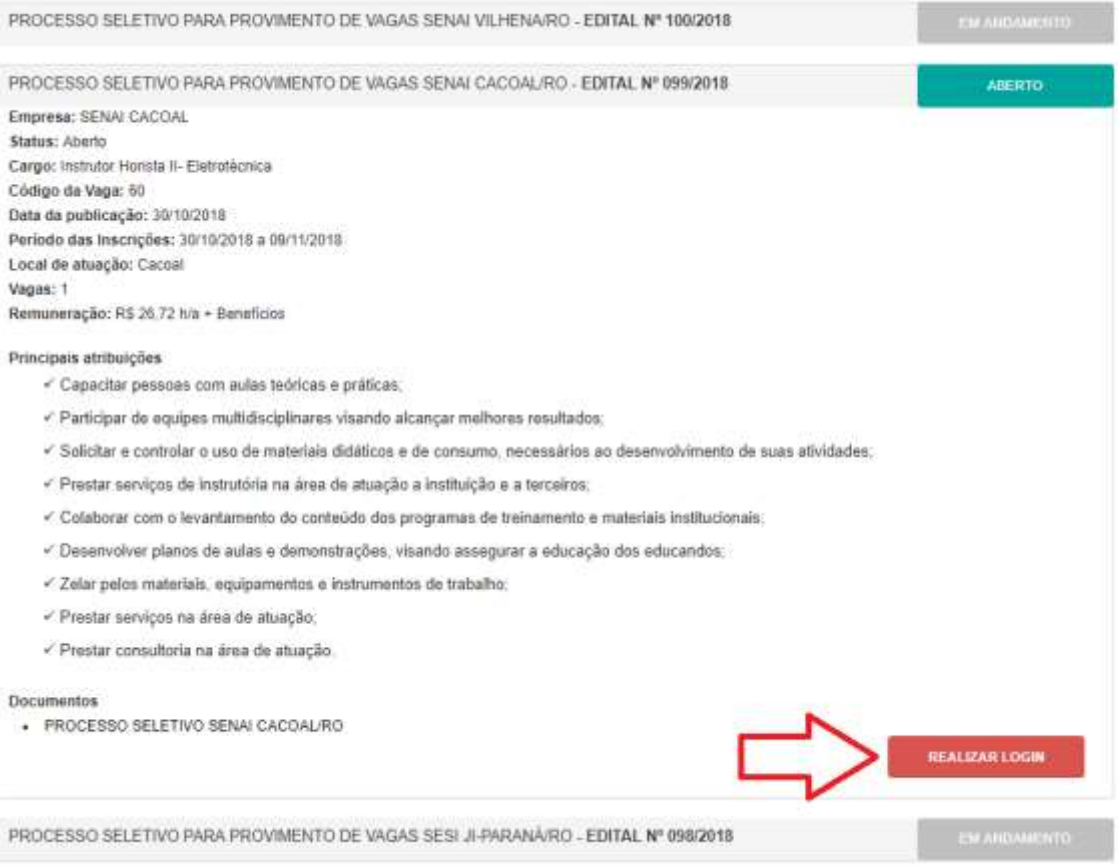